**Important Notice:** After update the firmware, you need to do the reset to the radio firstly, power off the radio firstly. Then power it on while holding the PTT and the PF1 button below the PTT at the same time. The radio will start up with a note on the display stating MCU Reset, Please Wait – and do not turn the radio off while it restarts.

After a re-start the radio will display the setting of the date and the time. Use the up-down key to set the current year. Move to the month by pushing the P1 key. Set the month, and use the P1 key to move forward each step. Once done, click the Menu key to save the date and time.

## **Please make sure the codeplug is saved to PC before your do the update and reset.**

## **D868UV firmware update V1.20 and V2.20**

**Hardware V1.0** --- Please use the firmware V1.20 for updating the radio. **Hardware V1.1** --- Please use the firmware V2.20 for updating the radio.

CPS is V1.20, no difference for the 2 firmware. Make sure apply the 1.20 CPS for the 1.20FW and 2.20FW.

## **V1.20 and V2.20 Improvements (dated 2017-12-26)**

1. Resolve the RX intermittent issue that some users have.

2. Resolve the issue that the radio will violate the timeslot in the beginning of the transmission. (This has been resolved in V2.19, just notice for the users who are still using V2.18FW)

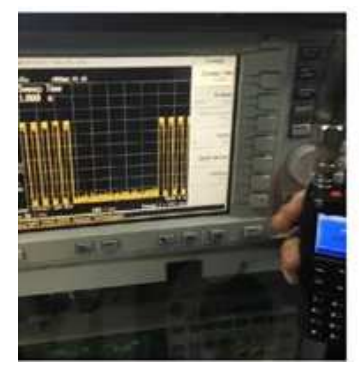

3. If you not yet update the base band IC, please refer to the D868UV Base band IC update.rar, it resolved the issue of time slot.

If I am talking on time slot 1 and another person starts talking on time slot 2, my receiver on time slot 1 will be muted while the other person is talking.

4. Get the menu to stay on when the radio is RX.

## V1.20 CPS change dated 2017-12-26

1. CPS ->Optional setting->Others

Maximum Headphone Volume

Some users said the volume is too loud when use a headset. After you set up this item, when insert a headset, the volume will be auto switching to the set up volume.

2. CPS ->Optional setting->Digital Function GPS template information Allow you predefine a GPS message format. Choose ON and input the predefined message information.

In radio menu, GPS -> GPS infor -> Edit, the predefined message will be added in the front of the GPS position information.

3. CPS ->Optional setting->Alert Tone Idle Channel Tone Call Tone Call Reset Tone Allow the user edit the 3 tones, as some users complain the tone is too simple.

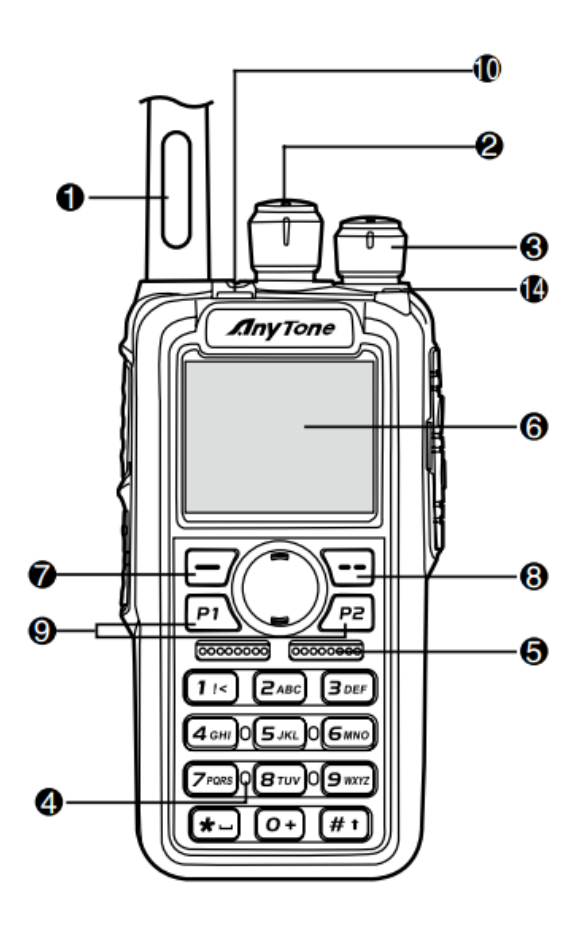

Press 7  $\Box$  (Menu) key to enter the menu, press  $\Box$  key to the Device Info and enter into the menu to check the hardware version.

**Hardware V1.0** --- Please use the firmware V1.xx for updating the radio.

**Hardware V1.1** --- Please use the firmware V2.xx for updating the radio.

If you use wrong firmware for updating, the radio will not work, but it is not broken. After load into correct firmware, it will work fine.

Actually the V1 and V2 firmware *are almost* same, just in/out is different, so every time when Engineer make updates, he will issue 2 firmwares at the same time. In future, we may have V3.0 hardware with more functions AND higher cost.

The V1.1 hardware has below difference compare with V1.0 hardware.

1) no jumper wire

2) CPU IC in/out pin is different.

3) V1.1 hardware allows adding a small PCB board for 300 hours recording use, this is an **optional** function.

The V1.0 hardware can't add the recording board, so engineer changed the in/out pin for the recording board.

It causes the CPU firmware is not compatible.